### Formulaire de suivi du laboratoire

DESTINÉ AU DIAGNOSTIC IN VITRO UNIQUEMENT

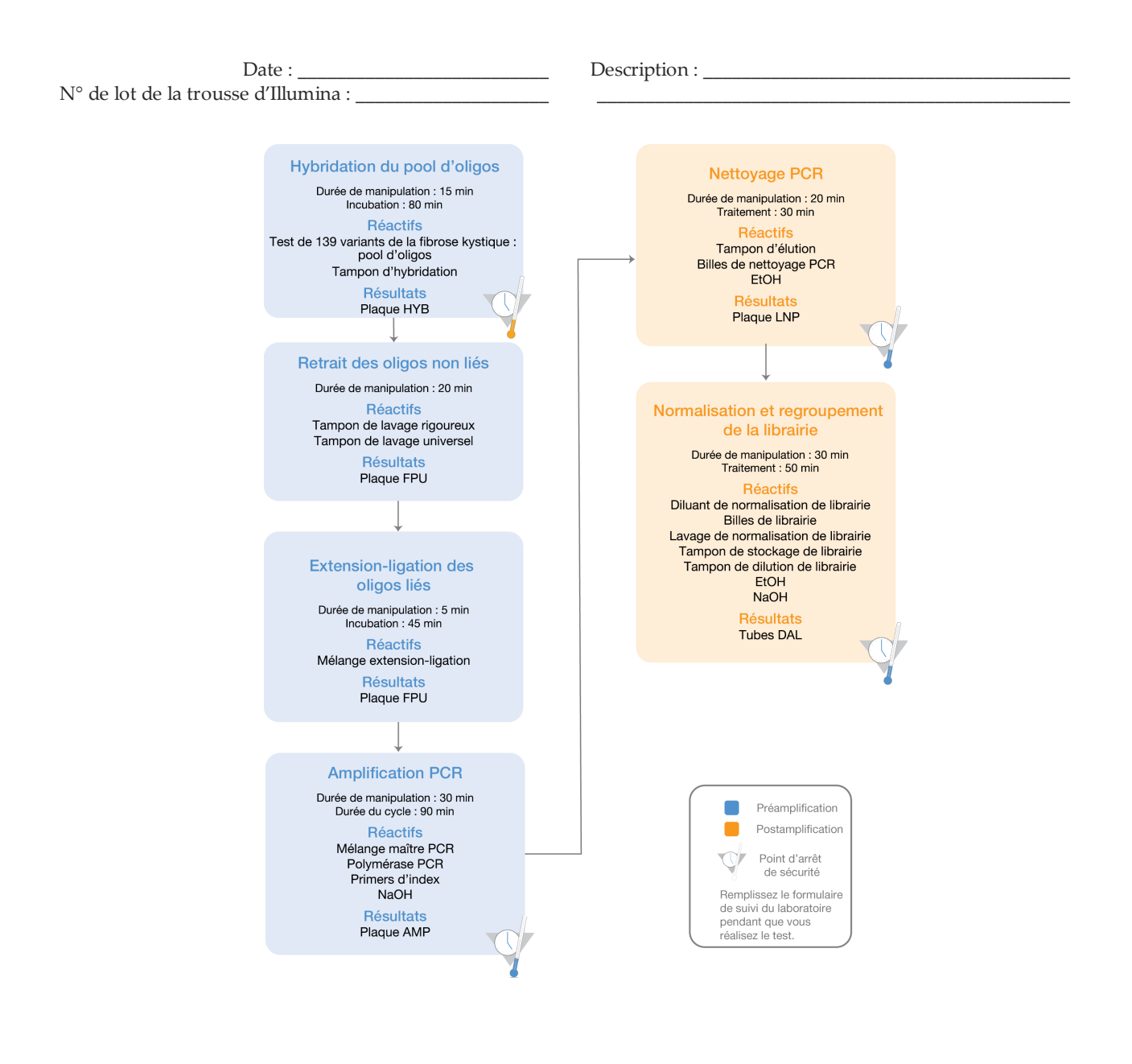

Page 1 sur 20

### Formulaire de suivi du laboratoire

Date/heure : \_\_\_\_\_\_\_\_\_\_\_\_\_\_\_\_\_\_\_\_\_\_\_\_\_\_\_\_\_\_\_ Opérateur : \_\_\_\_\_\_\_\_\_\_\_\_\_\_\_\_\_\_\_\_\_\_\_\_\_\_\_\_\_\_\_

### **Consommables**

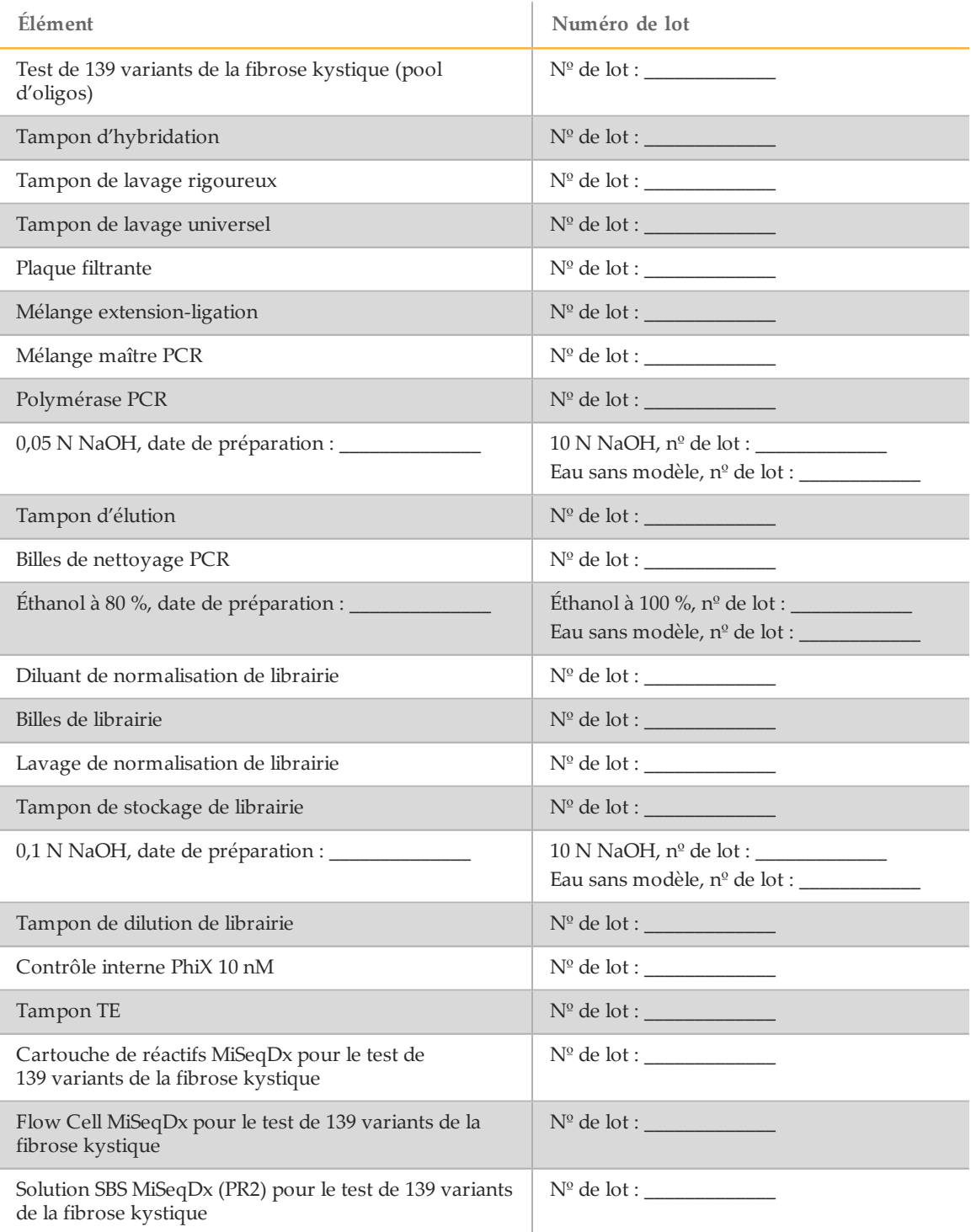

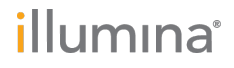

Page 2 sur 20 Test de 139 variants de la fibrose kystique MiSeqDx Formulaire de suivi du laboratoire Document nº 1000000015331 v02 FRA English Source: 15038348 v04

### Formulaire de suivi du laboratoire

Date/heure : \_\_\_\_\_\_\_\_\_\_\_\_\_\_\_\_\_\_\_\_\_\_\_\_\_\_\_\_\_\_\_ Opérateur : \_\_\_\_\_\_\_\_\_\_\_\_\_\_\_\_\_\_\_\_\_\_\_\_\_\_\_\_\_\_\_

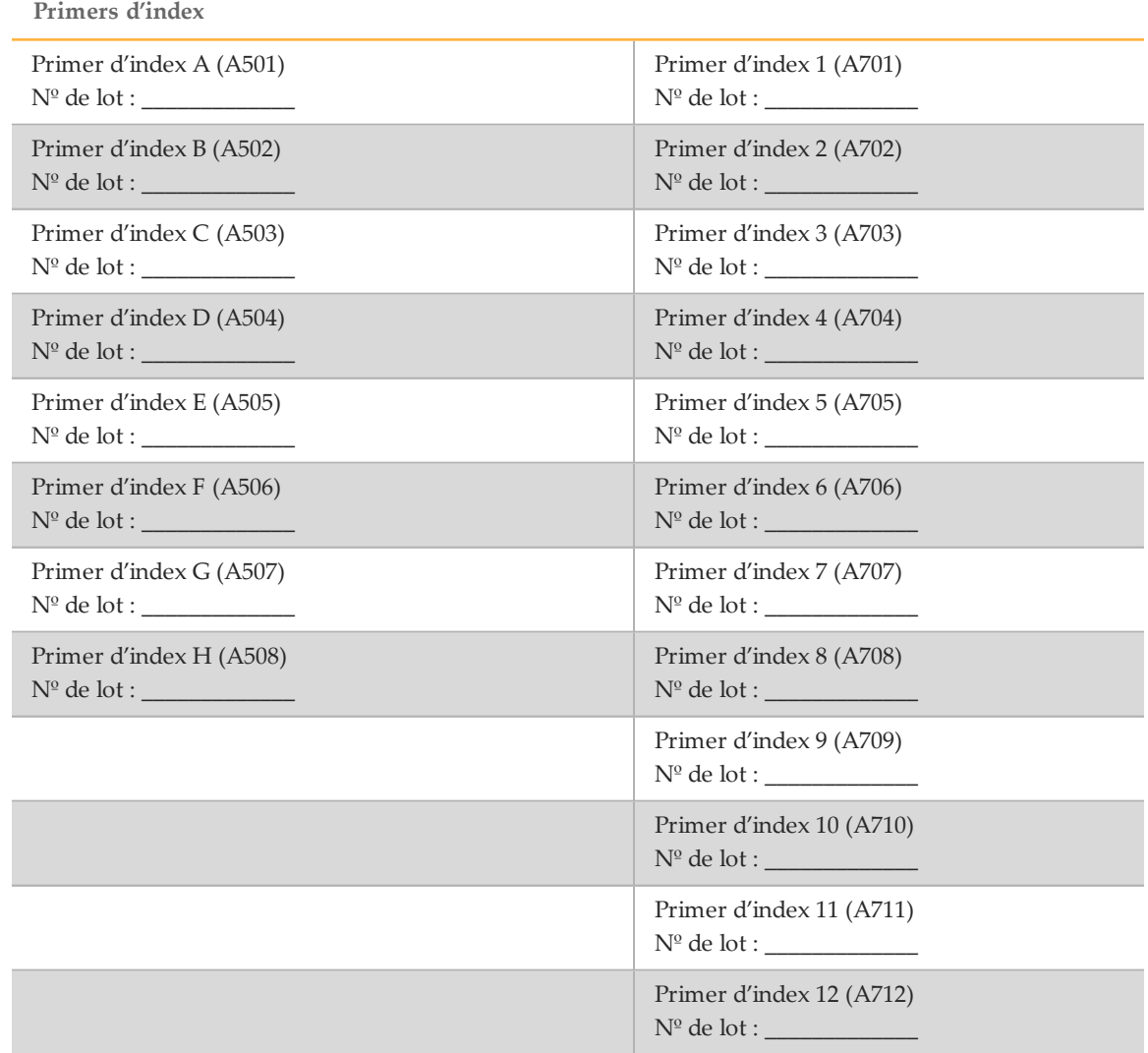

Page 3 sur 20

### Formulaire de suivi du laboratoire

Date/heure : \_\_\_\_\_\_\_\_\_\_\_\_\_\_\_\_\_\_\_\_\_\_\_\_\_\_\_\_\_\_\_ Opérateur : \_\_\_\_\_\_\_\_\_\_\_\_\_\_\_\_\_\_\_\_\_\_\_\_\_\_\_\_\_\_\_

# Acronymes

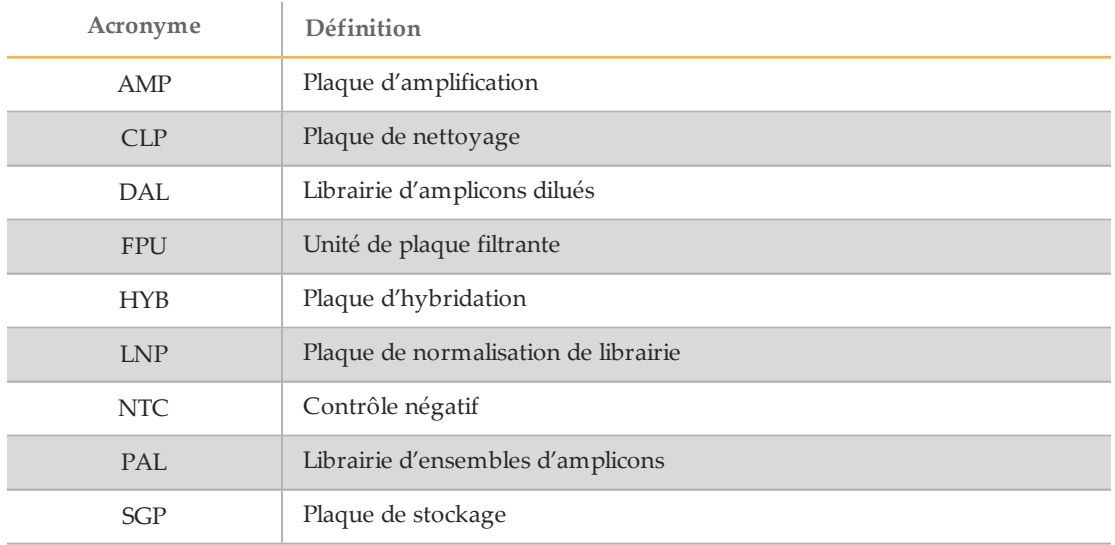

Tableau 1 Acronymes du test de 139 variants de la fibrose kystique MiSeqDx d'Illumina

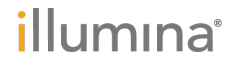

#### Formulaire de suivi du laboratoire

Date/heure : \_\_\_\_\_\_\_\_\_\_\_\_\_\_\_\_\_\_\_\_\_\_\_\_\_\_\_\_\_\_\_ Opérateur : \_\_\_\_\_\_\_\_\_\_\_\_\_\_\_\_\_\_\_\_\_\_\_\_\_\_\_\_\_\_\_

# Hybridation du pool d'oligonucléotides

Lors de cette étape, le pool d'oligonucléotides de fibrose kystique contenant les oligonucléotides en amont et en aval spécifiques au gène régulateur de perméabilité transmembranaire de la fibrose kystique (CFTR) est hybridé avec les échantillons d'ADN génomique.

#### **Durée estimée**

- } Durée totale : 1 heure 35 minutes
- } Durée de manipulation : 15 minutes

#### Préparation

- [\_] 1 Amenez le test de 139 variants de la fibrose kystique (pool d'oligos), le tampon d'hybridation, les échantillons d'ADN génomique et l'échantillon de contrôle positif à température ambiante.
- [ $\Box$ ] 2 Agitez vigoureusement le test de 139 variants de la fibrose kystique (pool d'oligos) et le tampon d'hybridation pour vous assurer que tous les précipités ont été complètement dissous, puis centrifugez brièvement les tubes pour recueillir le liquide.
- [] 3 Réglez un bloc chauffant de 96 puits à 95 °C.
- [ $\vert$ ] 4 Préchauffez un incubateur à 37 °C.
- [\_] 5 Créez la plaque d'échantillon en fonction du graphique de la plaque imprimé à partir d'Illumina Worklist Manager ou Local Run Manager. Nom de la feuille d'échantillons (IWM) : ou Nom de l'analyse (Local Run Manager) : \_\_\_\_\_\_\_\_\_\_\_\_\_\_\_\_\_\_\_\_\_\_\_\_\_\_\_\_\_\_\_\_\_\_\_\_\_\_\_\_\_\_

#### Procédure

- [\_] 1 Préparez une nouvelle plaque PCR à 96 puits (ci-après dénommée la plaque **HYB**). Identifiant de la plaque :
- [\_] 2 Ajoutez 5 µl d'échantillon ou de contrôle aux 50 ng/µl (250 ng total) dans les puits appropriés dans la plaque **HYB**. Suivez la disposition de la plaque générée pour une sélection appropriée des puits.
- [\_] 3 Ajoutez 5 µl du test de 139 variants de la fibrose kystique (pool d'oligos) à tous les puits d'échantillons.
- [\_] 4 Ajoutez 40 µl de tampon d'hybridation à chaque échantillon sur la plaque **HYB**. Pipettez doucement vers le haut et le bas trois à cinq fois pour mélanger.
- [] 5 Scellez la plaque **HYB** et centrifugez à 1 000  $\times$  g à 20 °C pendant une minute.
- [\_] 6 Placez la plaque **HYB** dans le bloc préchauffé à 95 °C et laissez-la incuber pendant une minute.

Page 5 sur 20

### Formulaire de suivi du laboratoire

Date/heure : \_\_\_\_\_\_\_\_\_\_\_\_\_\_\_\_\_\_\_\_\_\_\_\_\_\_\_\_\_\_\_ Opérateur : \_\_\_\_\_\_\_\_\_\_\_\_\_\_\_\_\_\_\_\_\_\_\_\_\_\_\_\_\_\_\_

[] 7 Réduisez le bloc chauffant à 40 °C et continuez à incuber jusqu'à ce que le bloc chauffant atteigne 40 °C (environ 80 minutes). Le refroidissement progressif est très important pour une bonne hybridation; par conséquent, les thermocycleurs PCR avec refroidissement actif (p. ex. Peltier avec refroidissement thermoélectrique) ne sont pas recommandés pour ce procédé. Heure de début : \_\_\_\_\_\_\_\_\_\_\_\_\_\_\_\_\_\_\_\_ Heure de fin : \_\_\_\_\_\_\_\_\_\_\_\_\_\_\_\_\_\_\_\_\_ POINT D'ARRÊT DESÉCURITÉ

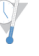

Après que le bloc chauffant a atteint 40 °C, la plaque **HYB** est stable lorsqu'elle est maintenue à 40 °C pendant deux heures.

**Commentaires** 

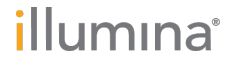

#### Formulaire de suivi du laboratoire

Date/heure : \_\_\_\_\_\_\_\_\_\_\_\_\_\_\_\_\_\_\_\_\_\_\_\_\_\_\_\_\_\_\_ Opérateur : \_\_\_\_\_\_\_\_\_\_\_\_\_\_\_\_\_\_\_\_\_\_\_\_\_\_\_\_\_\_\_

# Retrait des oligonucléotides non liés

Ce processus retire les oligonucléotides non liés provenant de l'ADN génomique à l'aide d'un filtre capable de sélection en fonction de la taille. Deux étapes de lavage à l'aide du tampon de lavage rigoureux permettent de garantir l'élimination complète des oligonucléotides non liés. Une troisième étape de lavage à l'aide du tampon de lavage universel permet de retirer le tampon de lavage rigoureux résiduel et de préparer les échantillons pour l'étape d'extensionligation.

#### **Durée estimée**

- } Durée totale : 20 minutes
- } Durée de manipulation : 20 minutes

#### Préparation

- [\_] 1 Amenez le mélange extension-ligation, le tampon de lavage rigoureux et le tampon de lavage universel à la température ambiante et agitez brièvement.
- [\_] 2 Assemblez l'unité d'assemblage de la plaque filtrante (ci-après désignée comme la plaque **FPU**) dans l'ordre suivant de haut en bas : couvercle, plaque filtrante, collier d'adaptateur et plaque MIDI.

Identifiant de la plaque filtrante :

- [] 3 Lavez au préalable la membrane de la plaque filtrante comme suit :
	- [\_] a Ajoutez 45 µl de tampon de lavage rigoureux dans chaque puits.
	- $\Box$  b Couvrez la plaque filtrante avec le couvercle et centrifugez à 2 400 x  $\Diamond$  à 20 °C pendant cinq minutes.

#### **REMARQUE**

Assurez-vous que tous les puits de la plaque filtrante se vident complètement. Si le tampon de lavage n'est pas complètement évacué, centrifugez encore à 2 400 × g à 20 °C jusqu'à ce que tout le liquide ait disparu (cinq à dix minutes supplémentaires).

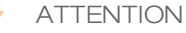

Il est impératif de contrôler la température de la centrifugeuse durant les étapes de lavage. Si la température atteint à 25 °C ou plus, la température élevée pourrait augmenter la stringence de la fixation des primers. Dans de rares cas, si les échantillons comportent des SNV dans les régions de fixation des primers, la stringence élevée pourrait entraîner l'absence d'amplification des allèles.

### Procédure

- [\_] 1 Retirez la plaque **HYB** du bloc chauffant et centrifugez à 1 000 × g à 20 °C pendant une minute.
- [\_] 2 Transférez le volume total (environ 55 µl) de chaque échantillon aux puits correspondants de la plaque filtrante.
- $\Box$  3 Couvrez la plaque filtrante avec le couvercle et centrifugez à 2 400  $\times$  g à 20 °C pendant cinq minutes.

Test de 139 variants de la fibrose kystique MiSeqDx Formulaire de suivi du laboratoire Document nº 1000000015331 v02 FRA English Source: 15038348 v04

Page 7 sur 20

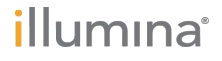

### Formulaire de suivi du laboratoire

Date/heure : \_\_\_\_\_\_\_\_\_\_\_\_\_\_\_\_\_\_\_\_\_\_\_\_\_\_\_\_\_\_\_ Opérateur : \_\_\_\_\_\_\_\_\_\_\_\_\_\_\_\_\_\_\_\_\_\_\_\_\_\_\_\_\_\_\_

- [ $\Box$ ] 4 Lavez la plaque filtrante comme suit :
	- [\_] a Ajoutez 45 µl de tampon de lavage rigoureux dans chaque puits d'échantillon.
	- [] b Couvrez la plaque filtrante avec le couvercle et centrifugez à 2 400  $\times$  g à 20 °C pendant cinq minutes.
- [\_] 5 Répétez le lavage comme décrit à l'étape précédente.
	- **REMARQUE**

Si le tampon de lavage n'est pas complètement évacué, centrifugez encore à 2 400 × g à 20 °C jusqu'à la disparition complète du liquide (cinq à dix minutes supplémentaires).

- [\_] 6 Jetez tout liquide circulant (contenant du formamide), puis réassemblez la **FPU**.
- [\_] 7 Ajoutez 45 µl de tampon de lavage universel dans chaque puits d'échantillon.
- $\Box$  8 Couvrez la plaque filtrante avec le couvercle et centrifugez à 2 400  $\times$  g à 20 °C pendant 10 minutes.

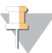

**REMARQUE** 

Veillez à ce que tout liquide soit vidé après la centrifugation. Répétez la centrifugation si nécessaire.

#### **Commentaires**

illumına

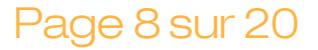

Page 8 sur 20 Test de 139 variants de la fibrose kystique MiSeqDx Formulaire de suivi du laboratoire Document nº 1000000015331 v02 FRA English Source: 15038348 v04

#### Formulaire de suivi du laboratoire

Date/heure : \_\_\_\_\_\_\_\_\_\_\_\_\_\_\_\_\_\_\_\_\_\_\_\_\_\_\_\_\_\_\_ Opérateur : \_\_\_\_\_\_\_\_\_\_\_\_\_\_\_\_\_\_\_\_\_\_\_\_\_\_\_\_\_\_\_

# Extension-ligation des oligonucléotides liés

Cette procédure relie les oligonucléotides en amont et en aval hybridés. Une ADN polymérase s'étend de l'oligonucléotide en amont jusqu'à la région ciblée, suivie d'une ligation à l'extrémité 5' de l'oligonucléotide en aval en utilisant une ADN ligase. Cela aboutit à la formation de produits contenant les régions d'intérêt ciblées bordées par les séquences requises pour l'amplification.

#### **Durée estimée**

- } Durée totale : 50 minutes
- } Durée de manipulation : 5 minutes

#### Procédure

- $\lfloor$  1 Ajoutez 45 µl de mélange extension-ligation à chaque puits d'échantillon sur la plaque filtrante.
- [\_] 2 Scellez la plaque filtrante avec une feuille d'aluminium adhésive, puis couvrez-la avec le couvercle.
- [\_] 3 Incubez pendant 45 minutes la plaque **FPU** dans l'incubateur préchauffé à 37 °C. Heure de début : \_\_\_\_\_\_\_\_\_\_\_\_\_\_\_\_\_\_\_\_\_\_\_\_\_\_\_\_\_ Heure de fin : \_\_\_\_\_\_\_\_\_\_\_\_\_\_\_\_\_\_
- [\_] 4 Pendant que la plaque du **FPU** est en incubation, préparez l'AMP (plaque d'amplification) tel que décrit dans la section suivante.

#### **Commentaires**

Page 9 sur 20

illumina®

#### Formulaire de suivi du laboratoire

Date/heure : \_\_\_\_\_\_\_\_\_\_\_\_\_\_\_\_\_\_\_\_\_\_\_\_\_\_\_\_\_\_\_ Opérateur : \_\_\_\_\_\_\_\_\_\_\_\_\_\_\_\_\_\_\_\_\_\_\_\_\_\_\_\_\_\_\_

# Amplification PCR

Lors de cette étape, les produits de l'extension-ligation sont amplifiés à l'aide de primers qui ajoutent des séquences d'indexage pour le multiplexage des échantillons, ainsi que des adaptateurs courants nécessaires pour la génération d'amplifiats.

#### **Durée estimée**

- } Durée totale : environ 90 minutes
- } Durée de manipulation : 30 minutes

#### Préparation

- [\_] 1 Préparez une nouvelle solution de NaOH de 0,05 N.
- [\_] 2 Déterminez les primers d'index à utiliser selon le graphique de plaque imprimé à partir d'Illumina Worklist Manager ou de Local Run Manager.
- [] 3 Amenez le mélange maître PCR et les primers d'index concernés à la température ambiante. Mélangez chaque tube décongelé, puis centrifugez brièvement les tubes.
- [\_] 4 Préparez une nouvelle plaque PCR à 96 puits (ci-après dénommée la plaque **AMP**).
- [[1] 5 Ajoutez des primers d'index à la plaque AMP comme suit :
	- [\_] a Ajoutez 4 µl des primers d'index sélectionnés [A (A501) à H (A508)] au puits approprié dans une colonne de la plaque **AMP**.
	- [] b Mettez au rebut les bouchons blancs d'origine et utilisez des bouchons blancs neufs.
	- [\_] c Ajoutez 4 µl des primers d'index sélectionnés [1 (A701) à 12 (A712)] à la rangée appropriée de la plaque **AMP**. *Les extrémités doivent être changées après chaque rangée pour éviter la contamination croisée de l'index.*
	- [ $\Box$ ] d Mettez au rebut les bouchons orange d'origine et utilisez des bouchons orange neufs.
- [ $\Box$ ] 6 Préparez la solution de travail PCR composée du mélange maître PCR et de la polymérase PCR comme suit :
	- [] a Centrifugez brièvement le tube de polymérase PCR avant utilisation pour retirer les bulles d'air.
	- [ $\Box$  b Pour 96 échantillons, ajoutez 56 µl de polymérase PCR à 2,8 ml de mélange maître PCR.
	- [] c Retournez 20 fois la solution de travail PCR préparée pour la mélanger. La solution de travail PCR est stable à température ambiante pendant 10 minutes.

### Procédure

- [\_] 1 Retirez la **FPU** de l'incubateur, puis enlevez l'opercule en aluminium.
- [ $\Box$ ] 2 Couvrez la plaque filtrante avec un couvercle et centrifugez à 2 400 × g à 20 °C pendant deux minutes.
- [\_] 3 Ajoutez 25 µl de 0,05 N NaOH à chaque puits d'échantillon sur la plaque filtrante. Pipettez la solution NaOH de haut en bas cinq à six fois.
- [\_] 4 Recouvrez et incubez la plaque filtrante à température ambiante pendant cinq minutes.

#### Formulaire de suivi du laboratoire

Date/heure : \_\_\_\_\_\_\_\_\_\_\_\_\_\_\_\_\_\_\_\_\_\_\_\_\_\_\_\_\_\_\_ Opérateur : \_\_\_\_\_\_\_\_\_\_\_\_\_\_\_\_\_\_\_\_\_\_\_\_\_\_\_\_\_\_\_

- [ $\Box$ ] 5 Pendant que la plaque filtrante est en incubation, transférez 22 µl de la solution de travail PCR à chaque puits de la plaque AMP contenant des primers d'index.
- [] 6 Transférez les échantillons élués du filtre à la plaque AMP comme suit :
	- [] a Pipettez les échantillons de la première colonne de la plaque filtrante de haut en bas cinq à six fois.
	- [\_] b Transférez 20 µl de la plaque filtrante à la colonne correspondante de la plaque **AMP**.
	- [\_] c Pipettez doucement de haut en bas cinq à six fois pour combiner soigneusement l'ADN à la solution de travail PCR.
	- [\_] d Transférez les autres colonnes de la plaque filtrante à la plaque AMP en procédant de la même manière. *Les extrémités doivent être changées après chaque colonne pour éviter la contamination croisée de l'index et de l'échantillon.*
- [ $\sqrt{2}$  Scellez la plaque **AMP** et fixez-la avec un rouleau en caoutchouc.
- $\Box$  8 Centrifugez à 1 000 x g à 20 °C pendant une minute.
- [] 9 Transférez la plaque **AMP** vers la zone de postamplification.
- [ $\vert$ ] 10 Réalisez la PCR en utilisant le programme suivant sur un thermocycleur :
	- 95 °C pendant trois minutes
	- 25 cycles de :
		- 95 °C pendant 30 secondes
		- 62 °C pendant 30 secondes
		- 72 °C pendant 60 secondes
	- 72 °C pendant cinq minutes
	- Maintenez à 10 °C

Heure de début : \_\_\_\_\_\_\_\_\_\_\_\_\_\_\_\_\_\_\_\_\_\_\_\_\_\_\_\_\_ Heure de fin : \_\_\_\_\_\_\_\_\_\_\_\_\_\_\_\_\_\_

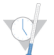

POINT D'ARRÊT DESÉCURITÉ

Si vous ne procédez pas immédiatement au nettoyage PCR, la plaque **AMP** peut rester sur le thermocycleur durant la nuit ou peut être stockée entre 2 °C et 8 °C jusqu'à 48 heures.

### **Commentaires**

Page 11 sur 20

#### Formulaire de suivi du laboratoire

Date/heure : \_\_\_\_\_\_\_\_\_\_\_\_\_\_\_\_\_\_\_\_\_\_\_\_\_\_\_\_\_\_\_ Opérateur : \_\_\_\_\_\_\_\_\_\_\_\_\_\_\_\_\_\_\_\_\_\_\_\_\_\_\_\_\_\_\_

# Nettoyage PCR

Cette procédure utilise des billes de nettoyage PCR pour purifier les produits PCR provenant des autres composants de réaction.

#### **Durée estimée**

- } Durée totale : 50 minutes
- } Durée de manipulation : 20 minutes

#### Préparation

- [ $|1$  Ramenez les billes de nettoyage PCR à température ambiante.
- [\_] 2 Préparez une nouvelle solution d'éthanol à 80 % à partir de l'éthanol absolu.

#### Procédure

- [ $\vert$ ] 1 Centrifugez la plaque AMP à 1 000  $\times$  g à 20 °C pendant une minute.
- [\_] 2 Préparez une nouvelle plaque MIDI (ci-après désignée comme la plaque **CLP**). Identifiant de la plaque :
- [\_] 3 Renversez les billes de nettoyage PCR 10 fois. Mélangez vigoureusement à l'aide d'un agitateur vortex, puis retournez 10 fois de plus. Inspectez visuellement la solution pour vous assurer que les billes sont remises en suspension.
- [\_] 4 Ajoutez 45 µl de billes de nettoyage PCR dans chaque puits de la plaque **CLP**.
- [\_] 5 Transférez la totalité du produit PCR de la plaque AMP à la plaque **CLP**.
- [  $\Box$ ] 6 Scellez la plaque **CLP** et secouez sur un agitateur pour microplaques à 1 800 tr/min pendant deux minutes.
- [] 7 Incubez à température ambiante sans secouer pendant 10 minutes.
- [] 8 Placez la plaque sur un support magnétique pendant au moins deux minutes ou jusqu'à ce que le surnageant soit évacué.
- [\_] 9 Pendant que la plaque **CLP** est sur le support magnétique, retirez avec précaution le surnageant et mettez-le au rebut.
- [\_] 10 Pendant que la plaque **CLP** est sur le support magnétique, lavez les billes comme suit :
	- [ ] a Ajoutez 200 µl d'éthanol à 80 % fraîchement préparé dans chaque puits d'échantillon.
	- [] b Placez la plaque sur le support magnétique pendant 30 secondes ou jusqu'à ce que le surnageant soit éliminé.
	- [] c Retirez avec précaution le surnageant et mettez-le au rebut.
- [\_] 11 Répétez le lavage comme décrit à l'étape précédente.
- [12 Utilisez une pipette multicanaux P20 réglée à 20 µl pour retirer l'excès d'alcool éthylique.

#### Formulaire de suivi du laboratoire

Date/heure : \_\_\_\_\_\_\_\_\_\_\_\_\_\_\_\_\_\_\_\_\_\_\_\_\_\_\_\_\_\_\_ Opérateur : \_\_\_\_\_\_\_\_\_\_\_\_\_\_\_\_\_\_\_\_\_\_\_\_\_\_\_\_\_\_\_

[\_] 13 Retirez la plaque **CLP** du support magnétique et séchez les billes à l'air libre pendant 10 minutes.

Heure de début : \_\_\_\_\_\_\_\_\_\_\_\_\_\_\_\_\_\_\_\_ Heure de fin : \_\_\_\_\_\_\_\_\_\_\_\_\_\_\_\_\_\_\_\_\_

- [ $14$  Ajoutez 30 µl de tampon d'élution universel dans chaque échantillon.
- [\_] 15 Scellez la plaque **CLP** et secouez sur un agitateur pour microplaques à 1 800 tr/min pendant deux minutes. Après l'avoir secouée, vérifiez si les échantillons ont été remis en suspension. Dans le cas contraire, répétez cette étape.
- [] 16 Incubez à température ambiante pendant deux minutes.
- [\_] 17 Placez la plaque **CLP** sur le support magnétique pendant au moins deux minutes ou jusqu'à ce que le surnageant soit évacué.
- [\_] 18 Préparez une nouvelle plaque MIDI (ci-après désignée comme la plaque **LNP**). Identifiant de la plaque :
- [\_] 19 Transférez 20 µl de surnageant de la plaque **CLP** à la plaque **LNP**.
- [120 Facultatif] Transférez les 10 µl restant de surnageant de la plaque **CLP** à la nouvelle plaque et étiquetez la plaque avec un nom et une date d'analyse. Conservez cette plaque entre -25 °C et -15 °C jusqu'à la fin de l'analyse de séquençage et de l'analyse de données. Les produits PCR nettoyés peuvent être utilisés pour des efforts de dépannage en cas de pannes d'échantillon.

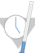

POINT D'ARRÊT DESÉCURITÉ

Si vous arrêtez à ce point, scellez la plaque **LNP** et centrifugez à 1 000 × g à 20 °C pendant une minute. La plaque est stable pendant une durée maximale de 3 heures entre 2 °C et 8 °C.

#### **Commentaires**

Page 13 sur 20

#### Formulaire de suivi du laboratoire

Date/heure : \_\_\_\_\_\_\_\_\_\_\_\_\_\_\_\_\_\_\_\_\_\_\_\_\_\_\_\_\_\_\_ Opérateur : \_\_\_\_\_\_\_\_\_\_\_\_\_\_\_\_\_\_\_\_\_\_\_\_\_\_\_\_\_\_\_

### Normalisation et regroupement de la librairie

Cette procédure normalise la quantité de chaque librairie pour assurer une représentation égale des librairies dans l'échantillon regroupé. Des volumes égaux de librairies normalisées sont ensuite combinés en préparation du séquençage.

#### **Durée estimée**

- } Durée totale : 1 heure 20 minutes
- } Durée de manipulation : 30 minutes

#### Préparation

- [] 1 Préparez une nouvelle solution de NaOH de 0,1 N en ajoutant 30 µl de NaOH de 10 N à 2 970 µl d'eau sans DNase ni RNase.
- [\_] 2 Ramenez le diluant de normalisation de librairie, les billes de librairie, le lavage de normalisation de librairie et le tampon de dilution de librairie à la température ambiante.
- [ $\Box$ ] 3 Agitez vigoureusement le diluant de normalisation de librairie et faites en sorte que tous les précipités soient dissous.
- [\_] 4 Mélangez vigoureusement les billes de librairie pendant une minute avec inversion intermittente jusqu'à ce que les billes soient remises en suspension et qu'aucun culot ne se trouve au fond du tube lorsque celui-ci est retourné.

#### Procédure

[\_] 1 Mélangez le diluant de normalisation de librairie et les billes de librairie dans un nouveau tube conique de 15 ml comme suit :

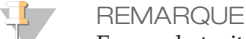

En cas de traitement de < 24 échantillons, utilisez un nouveau tube de 1,5 ml.

- [ $\Box$ ] a Dans le cas de 96 échantillons, ajoutez 4,4 ml diluant de normalisation de librairie.
- [\_] b Pipettez les billes de librairie de haut en bas 10 fois pour les remettre en suspension.

¥, **REMARQUE** 

Il est extrêmement important de resuspendre complètement le culot de billes de la librairie au fond du tube. L'utilisation d'un P1000 permet de s'assurer que les billes sont resuspendues de manière homogène et qu'il n'y a aucune masse de billes au fond du tube. Cette étape est essentielle pour obtenir une densité uniforme des amplifiats sur la Flow Cell.

- [\_] c Dans le cas de 96 échantillons, pipettez 800 µl de billes de librairie dans le tube qui contient le diluant de normalisation de librairie.
- [  $\Box$ ] d Mélangez en retournant le tube 15 à 20 fois.
- [\_] 2 Ajoutez 45 µl de la solution de travail combinée de billes de librairie et de diluant de normalisation de librairie dans chaque puits de la plaque **LNP** qui contient les librairies.
- [ $\Box$ ] 3 Scellez la plaque **LNP** et secouez sur un agitateur pour microplaques à 1 800 tr/min pendant 30 minutes.

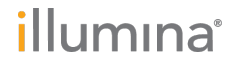

### Formulaire de suivi du laboratoire

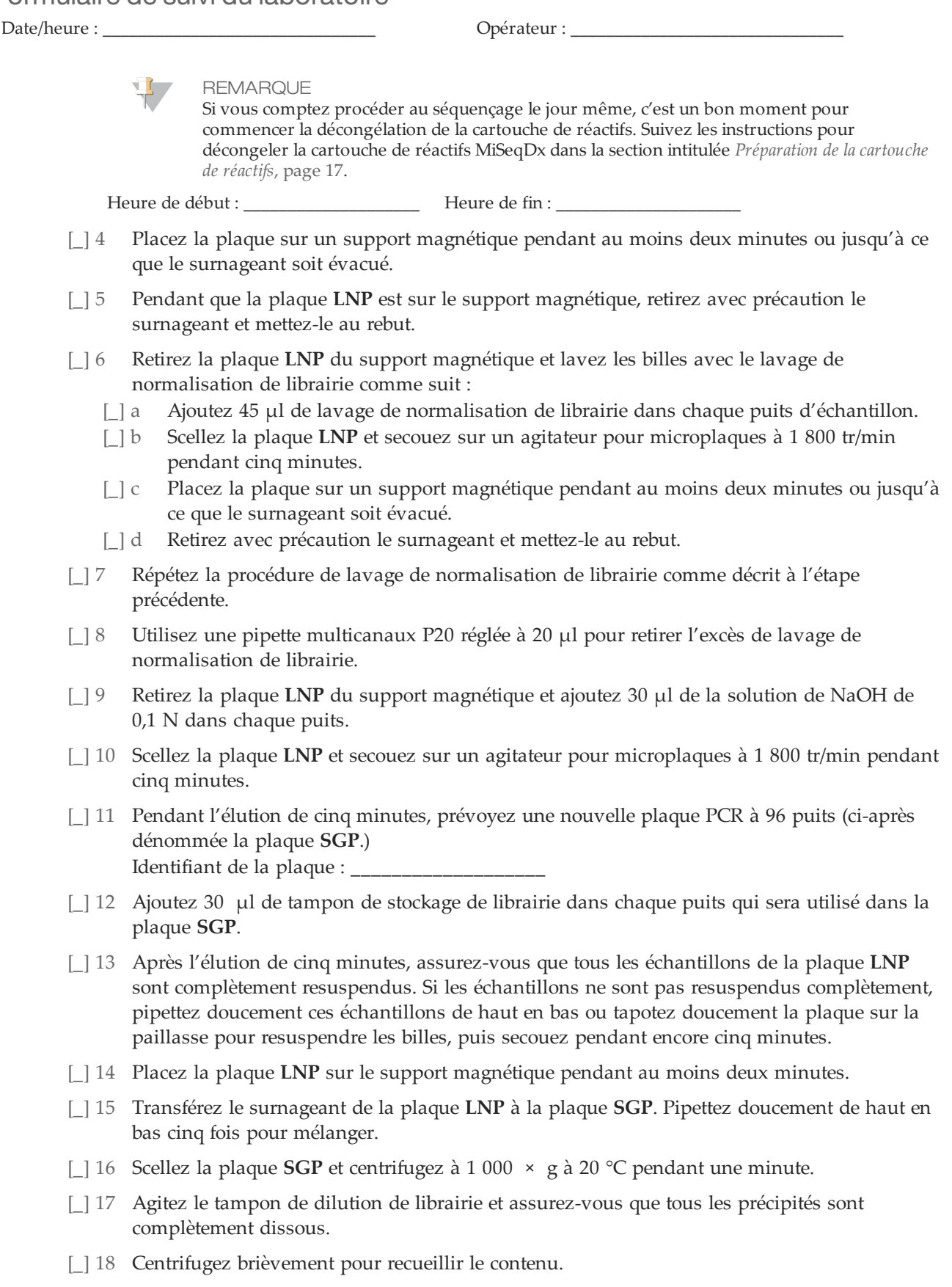

Page 15 sur 20

#### Formulaire de suivi du laboratoire

Date/heure : \_\_\_\_\_\_\_\_\_\_\_\_\_\_\_\_\_\_\_\_\_\_\_\_\_\_\_\_\_\_\_ Opérateur : \_\_\_\_\_\_\_\_\_\_\_\_\_\_\_\_\_\_\_\_\_\_\_\_\_\_\_\_\_\_\_

- [\_] 19 Préparez un nouveau tube Eppendorf (ci-après désigné comme le tube **PAL** [PAL = librairie d'ensembles d'amplicons]).
- [ $\vert$  20 Déterminez les échantillons à regrouper pour le séquençage. Un maximum de 48 échantillons peut être regroupé pour le séquençage.
- [\_] 21 Transférez 5 µl de chaque librairie à séquencer de la plaque **SGP**, colonne par colonne, à une barrette de huit tubes PCR.
- [\_] 22 Combinez et transférez les contenus de la barrette de huit tubes PCR dans le tube **PAL**. Mélangez le tube **PAL** soigneusement.
- [\_] 23 Préparez deux ou trois nouveaux tubes Eppendorf (ci-après désignés comme les tubes **DAL** [DAL = librairie d'amplicons dilués]).
- [\_] 24 Ajoutez 585 µl de tampon de dilution de librairie aux tubes **DAL**.
- [  $\Box$  25 Transférez 9 µl du **PAL** dans chaque tube **DAL** contenant le tampon de dilution de librairie. Pipettez de haut en bas trois à cinq fois pour rincer la pointe et assurer un transfert complet.

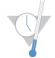

POINT D'ARRÊT DESÉCURITÉ

Si vous ne procédez pas immédiatement au séquençage sur l'instrument MiSeqDx, stockez les tubes **DAL** à une température comprise entre -25 °C et -15 °C pendant 14 jours au maximum.

### **Commentaires**

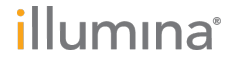

# Séquençage de librairie

En préparation de la génération et du séquençage d'amplifiats, la librairie diluée est dénaturée à la chaleur avant le séquençage sur le MiSeqDx. Le contrôle interne PhiX est utilisé pour le séquençage.

La Flow Cell est lavée, séchée et chargée dans l'instrument MiSeqDx. Les échantillons sont chargés dans la cartouche de réactifs. La cartouche de réactifs est chargée dans l'instrument MiSeqDx, et l'analyse de séquençage est lancée. L'instrument MiSeqDx effectue la génération d'amplifiats, le séquençage par synthèse et l'analyse de données.

#### **Durée estimée**

- } Durée totale : env. 28 heures
- } Durée de manipulation : env. 15 minutes

#### Préparation pour le séquençage de librairies

- [ $\vert$ ] Réglez sur 96 °C un bloc chauffant adapté aux tubes de centrifugeuse de 1,5 ml.
- [ $\Box$ ] 2 Dans un seau à glace, préparez un bain d'eau glacée. Faites refroidir le tampon de dilution de librairie dans le bain d'eau glacée.
- [] 3 Commencez à décongeler la cartouche de réactifs de l'instrument MiSeqDx.

#### <span id="page-16-0"></span>Préparation de la cartouche de réactifs

- [\_] 1 Décongelez la cartouche de réactifs MiSeqDx pour le test de 139 variants de la fibrose kystique dans un bain d'eau contenant assez d'eau de laboratoire pour immerger la base de la cartouche de réactifs jusqu'à la ligne de délimitation de l'eau imprimée sur la cartouche de réactifs. Le niveau de l'eau ne doit pas dépasser la ligne de délimitation maximale.
- [\_] 2 Laissez la cartouche décongeler dans le bain d'eau à température ambiante pendant environ une heure ou jusqu'à décongélation complète.
- [ $\Box$ ] 3 Retirez la cartouche du bain d'eau et tapotez-la doucement contre la paillasse pour retirer l'eau de la base de la cartouche. Séchez la base de la cartouche. Assurez-vous que l'eau n'a pas éclaboussé la partie supérieure de la cartouche de réactifs.

#### Inspection de la cartouche de réactifs

[] 1 Renversez la cartouche de réactifs 10 fois pour mélanger les réactifs décongelés, puis vérifiez que toutes les positions sont décongelées.

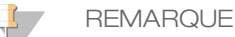

Il est essentiel que les réactifs contenus dans la cartouche soient parfaitement décongelés et mélangés afin de garantir un séquençage correct.

- [ $\Box$ ] 2 Vérifiez les réactifs des positions 1, 2 et 4 pour vous assurer qu'ils sont complètement mélangés et qu'ils ne contiennent pas de précipités.
- [ $\Box$ ] 3 Tapotez doucement la cartouche sur la paillasse pour éliminer les bulles d'air dans les réactifs.

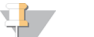

#### **REMARQUE**

Comme les tubes des dispositifs d'aspiration MiSeqDx descendent au fond de chaque réservoir pour aspirer les réactifs, il est important qu'il ne reste aucune bulle d'air dans les réservoirs.

Page 17 sur 20

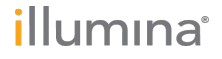

[\_] 4 Placez la cartouche de réactifs sur la glace ou réservez-la à une température comprise entre 2 °C et 8 °C (pendant un maximum de six heures) jusqu'à ce que vous soyez prêt à configurer l'analyse. Pour obtenir de meilleurs résultats, chargez directement l'échantillon et configurez l'analyse.

### Dénaturation et dilution du contrôle interne PhiX

- [\_] 1 Préparez la solution de NaOH 0,1 N en combinant les volumes suivants dans un tube conique :
	- Eau sans RNase/DNase (2 475 µl)
	- Stock de NaOH 10 N (25 µl)
- [\_] 2 Retournez le tube plusieurs fois pour mélanger.
	- **ATTENTION**

L'utilisation de NaOH fraîchement dilué est essentielle pour dénaturer complètement les échantillons pour la génération d'amplifiats sur le système MiSeqDx.

**REMARQUE** 

Si le contrôle PhiX est préparé le même jour que la normalisation de librairie, vous pouvez utiliser le même stock de NaOH 0,1 N.

- [ $\Box$ ] 3 Combinez les volumes suivants pour diluer la librairie de contrôle interne PhiX de 2 nmol :
	- Librairie de contrôle interne PhiX 10 nmol (2 µl)
	- Tampon  $1X$  TE  $(8 \mu I)$
- [\_] 4 Combinez les volumes suivants pour obtenir une librairie de contrôle interne PhiX 1 nmol :
	- Librairie de contrôle interne PhiX 2 nmol (10 µl)
	- NaOH  $0,1$  N  $(10 \mu l)$
- [ $\Box$ ] 5 Agitez brièvement la solution de la librairie de contrôle interne PhiX de 1 nmol.
- [ $\Box$ ] 6 Centrifugez le contrôle interne PhiX de 1 nmol à 280 × g à 20 °C pendant une minute.
- [\_] 7 Incubez pendant cinq minutes à température ambiante pour dénaturer la solution de la librairie de contrôle interne PhiX en brins uniques.
- [ $\vert$  8 Combinez les volumes suivants dans un nouveau microtube à centrifuger afin d'obtenir une librairie de contrôle interne PhiX de 20 pmol :
	- Librairie de contrôle interne PhiX dénaturée (2 µl)
	- Tampon de dilution de librairie préalablement réfrigéré (98 µl)
	- **REMARQUE**

La librairie de contrôle interne PhiX de 20 pM détanurée peut être stockée jusqu'à trois semaines entre -25 °C et -15 °C comme des parties aliquotes à usage unique.

### Préparation des échantillons pour le séquençage

- [\_] 1 Procédez avec un tube **DAL** pour le séquençage.
- [\_] 2 Si le tube **DAL** a été conservé congelé, laissez-le décongeler complètement et mélangez-le en pipettant de haut en bas.
- [ $\Box$ ] 3 Ajoutez 6 µl de contrôle interne PhiX 20 pmol au tube **DAL**.
- [\_] 4 Pipettez de haut en bas trois à cinq fois pour rincer la pointe et assurer un transfert total.
- [ $\vert$ ] 5 Mélangez le tube **DAL** avec un agitateur vortex à vitesse maximale.
- [ $\vert$  6 Centrifugez le tube **DAL** à 1 000  $\times$  g à 20 °C pendant une minute.
- [ $\vert$ ] 7 Incubez le tube **DAL** sur un bloc chauffant à 96 °C pendant deux minutes.

# illumına

#### Page 18 sur 20 Test de 139 variants de la fibrose kystique MiSeqDx Formulaire de suivi du laboratoire Document nº 1000000015331 v02 FRA English Source: 15038348 v04

- [\_] 8 Après l'incubation, retournez le tube **DAL** une ou deux fois pour mélanger, puis placez-le immédiatement dans un bain d'eau glacée.
- [] 9 Gardez le tube **DAL** dans le bain d'eau glacée pendant cinq minutes.

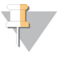

**REMARQUE** 

Effectuez l'étape de dénaturation thermique immédiatement avant le chargement du tube **DAL** dans la cartouche de réactifs MiSeqDx pour assurer un chargement efficace du modèle sur la Flow Cell MiSeqDx.

#### Chargement des échantillons pour le séquençage

Pour plus de détails sur les étapes décrites ici, consultez le *Guide de référence de l'instrument MiSeqDx (document nº 15038353)*.

- [\_] 1 Utilisez une pointe de pipette séparée, propre et vide de 1 ml pour percer l'opercule en aluminium scellant le réservoir sur la cartouche de réactifs MiSeqDx pour le test de 139 variants de la fibrose kystique étiquetée **Load Samples** (Charger les échantillons).
- [\_] 2 À l'aide de la pipette, transférez 600 µl des librairies d'échantillons du tube DAL dans le réservoir **Load Samples** (Charger les échantillons). Prenez soin d'éviter de toucher l'opercule en aluminium lors de la distribution de l'échantillon. Vérifiez s'il y a des bulles d'air dans le réservoir après le chargement de l'échantillon. Si des bulles d'air sont présentes, tapotez légèrement la cartouche sur la paillasse pour les libérer.
- [] 3 Ouvrez une session du logiciel d'exploitation de MiSeq (MOS). Numéro de série MiSeqDx : Date du dernier entretien préventif :
- [\_] 4 Sélectionnez **Sequence** (Séquencer). Une série d'écrans Run Setup (Configuration de l'analyse) s'ouvre.
- [ $\overline{5}$  Nettoyez la Flow Cell.
- [ $16$  Chargez la Flow Cell.
- [] 7 Videz le flacon à déchets et chargez le flacon de Solution SBS MiSeqDx (PR2) pour le test de 139 variants de la fibrose kystique.
- [] 8 Chargez la cartouche de réactifs.
- [ $\Box$ ] 9 Confirmez les paramètres d'analyse et les résultats de la vérification avant analyse.
- [ ] 10 Démarrez l'analyse. Identifiant de l'analyse :
- [ $\vert$ ] 11 Effectuez un lavage après analyse.

#### **Commentaires**

Page 19 sur 20

### Formulaire de suivi du laboratoire

Date/heure : \_\_\_\_\_\_\_\_\_\_\_\_\_\_\_\_\_\_\_\_\_\_\_\_\_\_\_\_\_\_\_ Opérateur : \_\_\_\_\_\_\_\_\_\_\_\_\_\_\_\_\_\_\_\_\_\_\_\_\_\_\_\_\_\_\_

Illumina 5200 IlluminaWay San Diego, Californie 92122 États-Unis +(1) 800 809 ILMN (4566) +(1) 858 202 4566(en dehors de l'Amérique du Nord) techsupport@illumina.com www.illumina.com

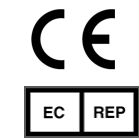

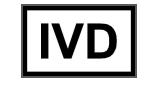

Illumina Cambridge Limited Chesterford Research Park, Little Chesterford Saffron Walden, CB10 1XL ROYAUME-UNI

Commanditaire australien : IlluminaAustralia 1 International Court Scoresby, Victoria, 3179 Australie